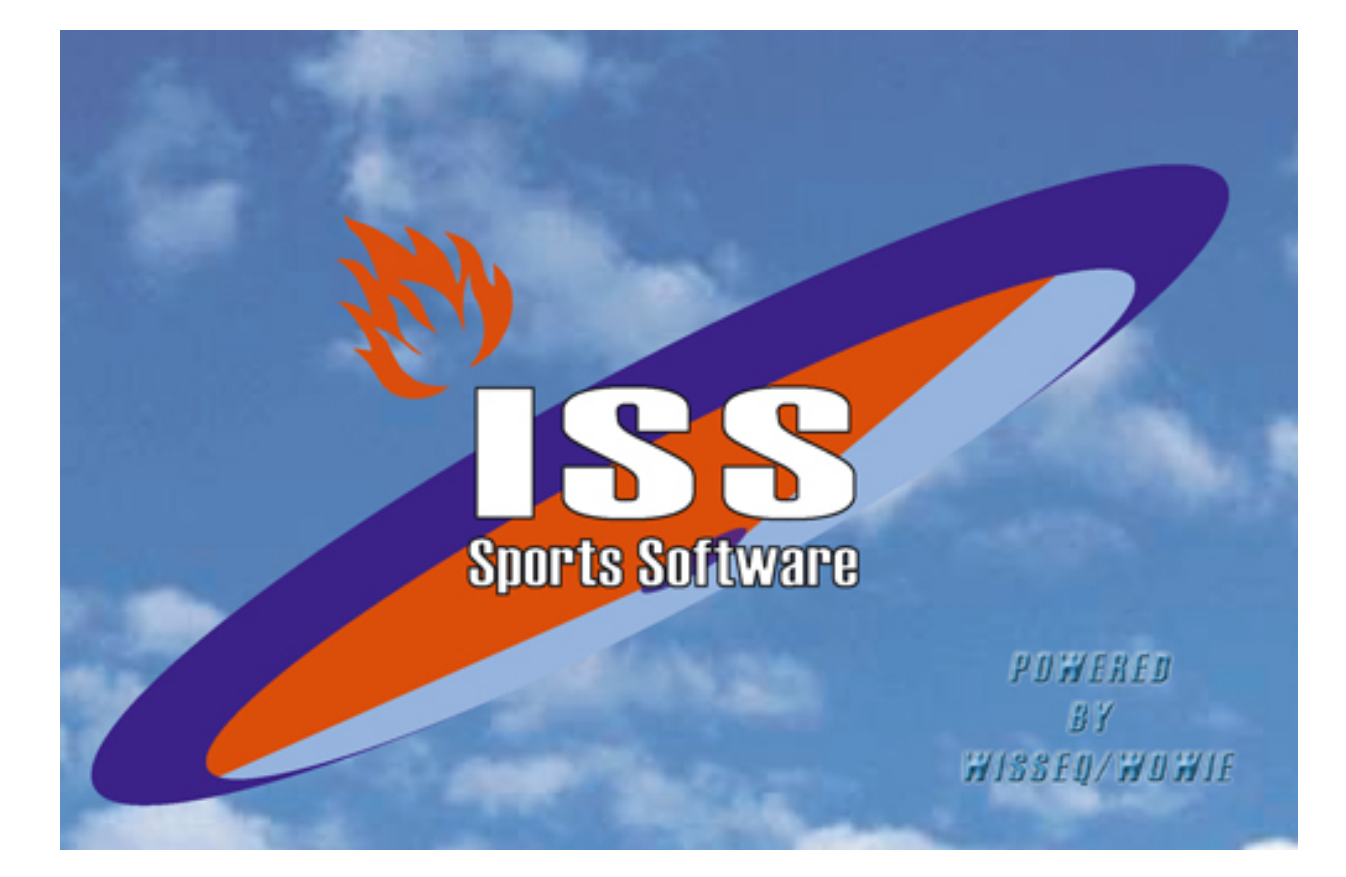

## **Info Meerdere Datasets**

© 2006 WisseQ Wowie

# **Inhoudsopgave**

**Voorwoord <sup>1</sup>**

**Info meerdere data sets 2**

## **Voorwoord**

ISS staat voor Informatie Systeem Sportorganisaties. ISS is een zeer compleet softwarepakket om op efficiënte en eenvoudige manier de administratieve en de planningsgegevens met betrekking tot uw sportorganisatie te verwerken. U kunt in het pakket bijvoorbeeld alle wedstrijden en officials plannen voor de komende competities. Uitslagen bijhouden, contributies innen, boetes en vergoedingen bijhouden etc. ISS is zo ingericht dat u het programma op u persoonlijke voorkeuren kunt aanpassen. In deze handleiding wordt de functies die ISS ondersteund uitgelegd. In de handleiding wordt er vanuit gegaan dat ISS reeds op de PC is geïnstalleerd.

## **1 Info meerdere data sets**

### **Instructie "Werken met meerdere datasets (Seizoenen)"**

In *ISS* kan gewerkt worden met meerdere data sets (Seizoenen).

Op het moment dat er gewerkt wordt met meerdere data sets is het altijd van belang om na te gaan of de werkzaamheden in de juiste data set worden gedaan. Het overnemen van aanpassingen in de ene data set naar de andere is in principe niet mogelijk.

#### **Hoe gaan we te werk***:*

- § Maak een kopie van de huidige data set. Ga via de verkenner naar de huidige data map b.v. X:\ISS\DATA0405 en kopieer deze ( rechter muisknop, kopieren en vervolgens plakken) Windows maakt een map aan met de naam "Kopie DATA0405" (Sub mappen mee kopieren is niet nodig).Wijzig de naam van de map in b.v. DATA0506 ( rechter muisknop naam wijzigen)
- § Maak voor elke data set een snelkoppeling naar "ISS4Win.EXE" aan (op het bureaublad).
- § De ene noemen we dan b.v."ISS 04-05" en de andere "ISS 05-06"
- § Ga naar de eigenschappen van de snelkoppeling "ISS 05-06"
- § Wijzig op het 2e tabblad het vakje "Opdrachtregel/Target" naar "C:\ISS4Win\ISS4Win.EXE /REG SEIZ0506

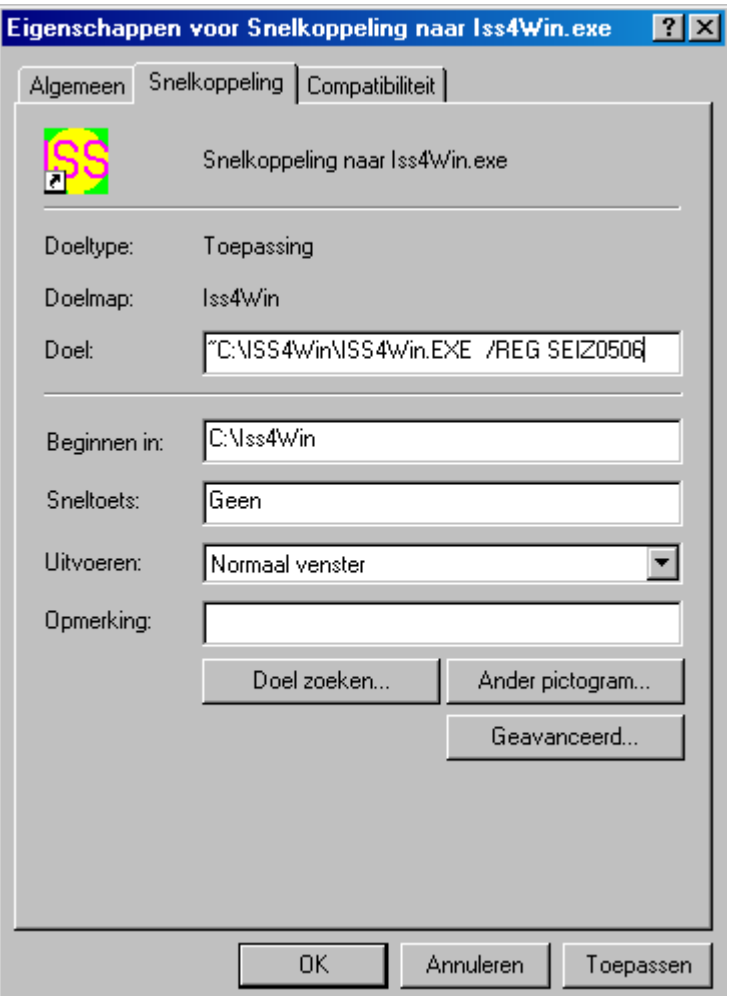

#### *Note:*

*Als u een Engelstalige windows versie heeft doet u het volgende: Ga naar de properties van de snelkoppeling "ISS 05-06"*

*Wijzig op het 2e tabblad het vakje "Target" naar "C:\ISS4Win\ISS4Win.EXE /REG SEIZ0506"* 

- § De snelkoppeling naar seizoen 04-05 hoeft niet te worden aangepast.
- § Start *ISS* nu op met de snelkoppeling "ISS 05-06". Ga na opstarten via het menu "Bestand"/"Instellingen" naar het tabblad 'Directories' en wijzig de data map naar de nieuwe data map.
- controleer nu beide snelkoppelingen of ze naar de juiste data map wijzen.

Voor meer informatie lees ook de help file Opschonen seizoenen.